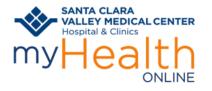

#### **BEFORE YOUR SCHEDULED VIDEO VISIT**

You're scheduled for a Video Visit. What's next?

- You must have a **myHealth Online** account in order to connect to your Video Visit.
- Prepare yourself and your surroundings for a great video visit.
  - Choose a location where you will have privacy.
  - o Minimize distractions and interruptions from visitors, children, pets, etc.
  - Turn off or mute anything that might cause background noise so you and your provider can hear one another.
  - Dress as if you were going into the clinic.
  - A good WiFi connection is recommended. If you choose to use a cellular connection, data usage rates may apply.
  - Free up bandwidth on your network by avoiding the use of online services such a video streaming, gaming and other online resources. This will allow for a better quality video visit.
- Decide how you'll join your visit **Mobile Device MyChart** (the preferred device) or **Computer**.

#### **HELP DESK:**

• Call Valley Connections to reach the patient support line (1-888-334-1000) if you need help with setting up or joining your visit.

### SET UP YOUR EQUIPMENT IN ADVANCE

#### **Mobile Device**

- 1. Verify your mobile device is supported: <u>https://support.vidyocloud.com/hc/en-us/articles/115000347587-VidyoMobile-Supported-Devices</u>
- 2. Download the MyChart app. Select Santa CLARA VALLEY MEDICAL CENTER and verify you can login. You can even set it up to login using Face ID (if available).
- 3. Download the **Line VidyoConnect** app, this is the video chat app.
- 4. Disable your pop-up blocker (steps are at the bottom of these intructions)

#### Computer

- 5. Verify you have audio and video equipment such as <u>headset</u> and <u>webcam</u>.
- 6. Verify your computer meets minimum specifications: <u>https://support.vidyocloud.com/hc/en-us/articles/360000498434-VidyoConnect-for-Desktop-Technical-Specifications</u>
- 7. Log into your myHealth Online account at <u>https://myhealthonline.sccgov.org/</u> to verify you have access. You can even save your login credentials if you're not using a shared computer.

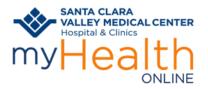

### **CONFIRM YOU CAN JOIN YOUR VISIT**

1. Make sure you can join your visit ahead of time by clicking the link below to enter a "test room":

https://scvhhstestpatient.health.vidyoconnect.com/join/wuKFwC6yy2

2. Click to Download the VidyoConnect App, if you haven't already

|   | VidyoConnect <sup>™</sup>                                                                                                    |  |  |  |  |  |  |
|---|----------------------------------------------------------------------------------------------------|--|--|--|--|--|--|
| > | Attempting to join the call   Using the app for the first time?   Your browser might ask for permission to launch our app.   Please say yes! |  |  |  |  |  |  |
|   | By clicking "Download", you agree to our <u>End-User License Agreement</u> & <u>Privacy Policy</u> . Need help? Contact Support              |  |  |  |  |  |  |

#### 3. Click Run

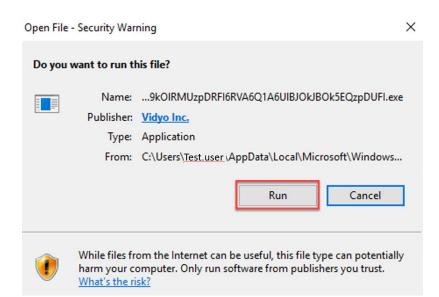

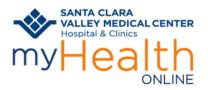

4. Once download has completed, reclick the link.

https://scvhhstestpatient.health.vidyoconnect.com/join/wuKFwC6yy2

- 5. Your name should default into the name field
- 6. DO NOT click "Join"

|                                                                                                    | -                                                                                                    |                                                                                                    |
|----------------------------------------------------------------------------------------------------|----------------------------------------------------------------------------------------------------|----------------------------------------------------------------------------------------------------|
|                                                                                                    |                                                                                                    | *                                                                                                    |
| <mark>⊡</mark> VidyoConnect <sup>∞</sup>                                                                    |                                                                                                    |                                                                                                    |
| Welcome!<br>Before joining the conference, please tell us your name:                                        |                                                                                                    |                                                                                                    |
| Test Person                                                                                                 |                                                                                                    |                                                                                                    |
| Agree to the Vidyo <u>User Terms &amp;</u><br><u>Conditions</u><br>Agree to the Vidyo <u>Privacy Policy</u> |                                                                                                    |                                                                                                    |
|                                                                                                    |                                                                                                    |                                                                                                    |
| Sign in before joining                                                                                      |                                                                                                    |                                                                                                    |
|                                                                                                    |                                                                                                    |                                                                                                    |
|                                                                                                    |                                                                                                    |                                                                                                    |
|                                                                                                    | Welcome!   Betore joining the conference, please tell us your name:   Test Person <ul> <li>Person</li> <li>Person</li> <li< td=""><td>Welcome!         Before joining the conference, please tell us your name:         Test Person!         Program Parts of the Vidyo Lister Terms &amp; Conditions         Program Parts of the Vidyo Prinzer, Peller         Usin         Sign in before joining</td></li<></ul> | Welcome!         Before joining the conference, please tell us your name:         Test Person!         Program Parts of the Vidyo Lister Terms & Conditions         Program Parts of the Vidyo Prinzer, Peller         Usin         Sign in before joining |

7. If you DO accidentally click join, go ahead and hang up using the red phone icon

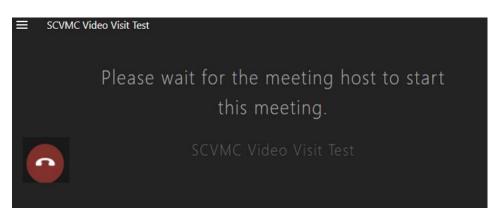

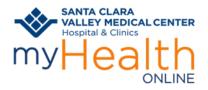

### TO JOIN A VIDEO VISIT FROM A MOBILE DEVICE USING MYCHART:

Logon to your myHealth Online account.

- 1. For proxy access, tap the patient record you want to see
- 2. Tap Appointments

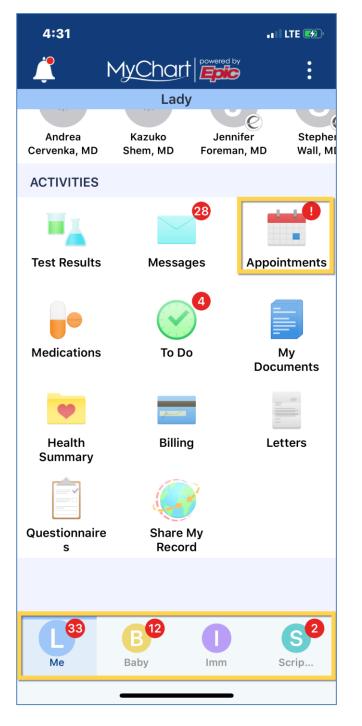

- 3. Find your Video Visit appointment on the list
- 4. Tap the video icon

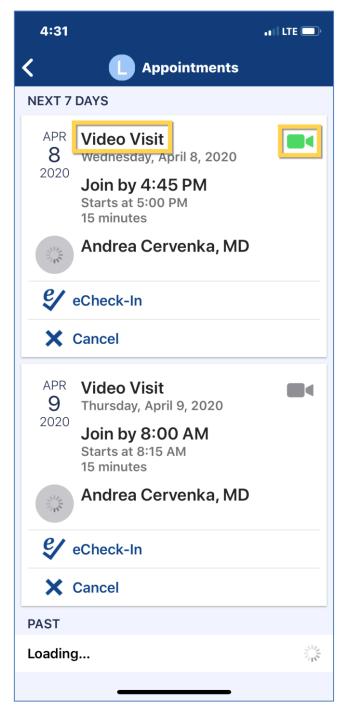

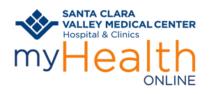

5. Tap on **Begin Visit** 

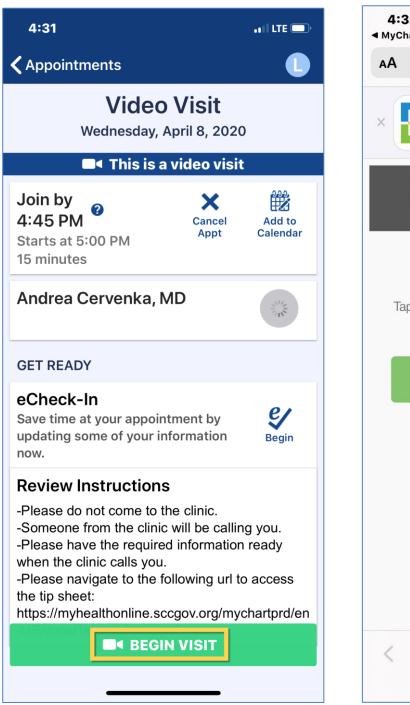

6. Tap Join the call

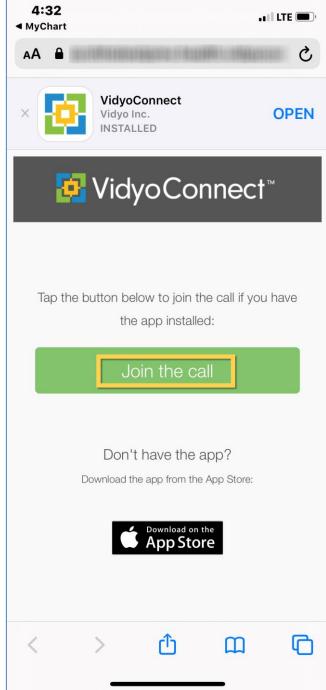

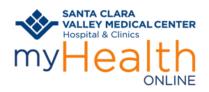

7. Then tap **Open** to open "VidyoConnect"

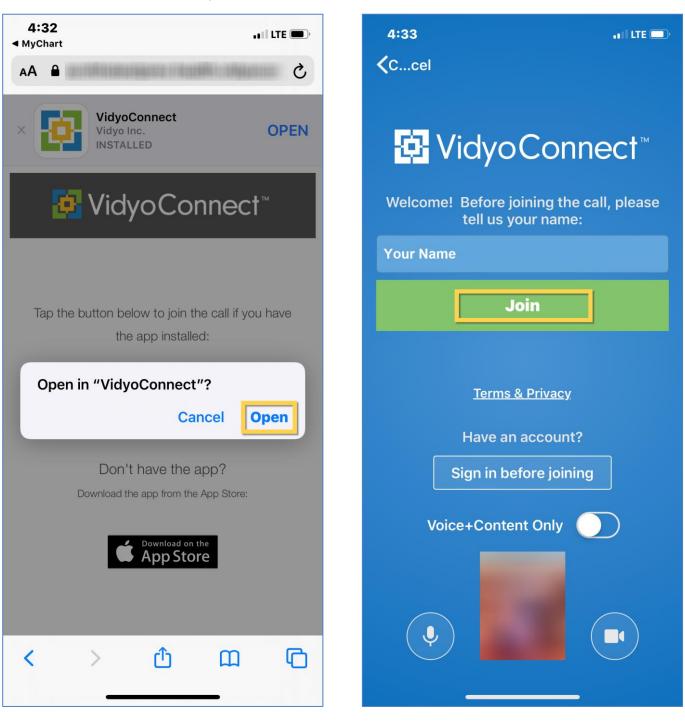

8. Tap Join

9. You're ready for your visit! You will see a blank page until your clinician joins.

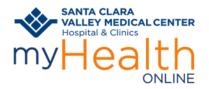

### TO A JOIN A VIDEO VISIT USING A COMPUTER:

Note: Joining from a mobile device is preferred as you will have better access to video/voice tools

Log on to your myHealth Online account at https://myhealthonline.sccgov.org/.

- 1. For proxy access, click the patient record you want to see
- 2. Go to Visits -> My Visits

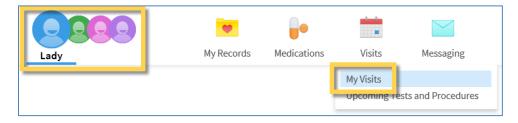

- 3. Find your Video Visit
- 4. Click Details

| Appointments and Visits |                 |                                                                                                    |  |                                            |  |
|-------------------------|-----------------|----------------------------------------------------------------------------------------------------|--|--------------------------------------------|--|
| Organization: All       |                 | Show: Upcoming and Past                                                                             |  |                                            |  |
| Upcoming Visits         | APR<br>9<br>Thu | Video Visit with Andrea Cervenka, MD<br>Arrive by 8:00 AM PDT<br>Starts at 8:15 AM PDT (15 minutes) |  | ECHECK-IN<br>DETAILS<br>Cancel Appointment |  |

#### 5. Click Begin Video Visit

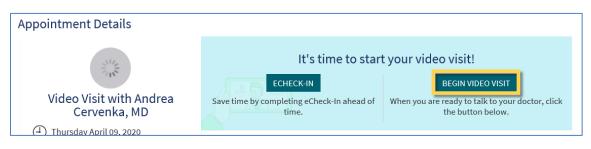

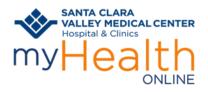

#### 6. Click **Allow** to open "VidyoConnect"

| <mark>ख़</mark> VidyoConnect <sup>∞</sup> |                                                                                                    |                                                                |  |  |  |
|-------------------------------------------|----------------------------------------------------------------------------------------------------|----------------------------------------------------------------|--|--|--|
| Attempting to join the call               |                                                                                                    |                                                                |  |  |  |
|                                           | Internet Explorer X                                                                                                    |                                                                |  |  |  |
| sing the app for                          | Do you want to allow this website to open a program on your computer?                                                                                                    | have the app?                                                  |  |  |  |
|                                           | From: scvhhstestprev.health.vidyoconnect.com                                                                                                    |                                                                |  |  |  |
| Your brows<br>permission                  | Address: vidyo://join/?<br>portal=https://scvhhstestprev.health.vidyoconn                                                                                                    | a can download ar<br>en you open it, yo<br>omatically join the |  |  |  |
| ) Please say                              | Always ask before opening this type of address                                                                                                    |                                                                |  |  |  |
|                                           | Allowing web content to open a program can be useful, but it can potentially harm your computer. Do not allow it unless you trust the source of the content. What's the risk? | )ownload                                                       |  |  |  |
|                                           |                                                                                                    | -                                                              |  |  |  |

#### 7. Click JOIN

| 🛃 VidyoConnect |                                                                                                    | × |
|----------------|----------------------------------------------------------------------------------------------------|---|
|                | <mark>⊡</mark> VidyoConnect <sup>™</sup>                                                                    |   |
|                | Welcome!<br>Before joining the conference, please tell us your name:                                        |   |
|                | Lady Mychart                                                                                                |   |
|                | Agree to the Vidyo <u>User Terms &amp;</u><br><u>Conditions</u><br>Agree to the Vidyo <u>Privacy Policy</u> |   |
|                | JOIN                                                                                                    |   |
|                |                                                                                                    |   |
|                |                                                                                                    |   |
|                |                                                                                                    |   |
|                |                                                                                                    |   |

8. You're ready for your visit! You will see a blank page until your clinician joins.

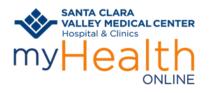

### **DISABLING YOUR POP-UP BLOCKER:**

#### To turn off the pop-up blocker on your iPhone or IOS device:

1. Go to your mobile device's **settings** screen

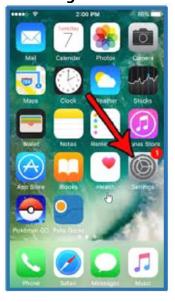

| 2.         | Scroll | down | and | tap    | Safari |
|------------|--------|------|-----|--------|--------|
| <b>_</b> • | 00.011 |      |     | - Carp |        |

Settings

al 🕆 🚥

10:03 7

Calendar

Notes

Phone

Reminders

Messages

FaceTime

Safari

News

🎵 Music

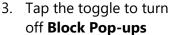

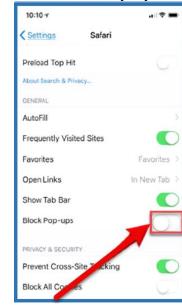

#### Return to Mobile Device Instructions

#### To turn off the pop-up blocker on your Android:

1. Tap the three dots in the upper right corner of Chrome browser

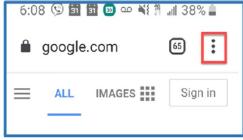

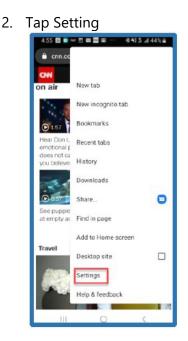

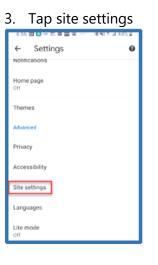

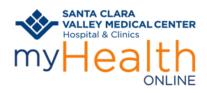

4. Tap on **pop-ups** and **redirects** 

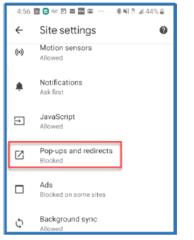

Return to Mobile Device Instructions

5. Tap the toggle to disable **pop-ups and redirects** 

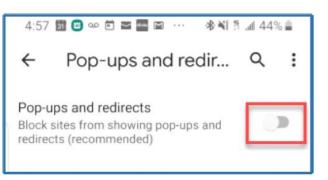